# **hp Unified Correlation Analyzer**

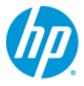

# Unified Correlation Analyzer for Event Based Correlation

# Version 3.0

# **User Interface Guide**

Edition: 1.0

June 2013

© Copyright 2013 Hewlett-Packard Development Company, L.P.

## **Legal Notices**

#### Warranty

The information contained herein is subject to change without notice. The only warranties for HP products and services are set forth in the express warranty statements accompanying such products and services. Nothing herein should be construed as constituting an additional warranty. HP shall not be liable for technical or editorial errors or omissions contained herein.

#### License Requirement and U.S. Government Legend

Confidential computer software. Valid license from HP required for possession, use or copying. Consistent with FAR 12.211 and 12.212, Commercial Computer Software, Computer Software Documentation, and Technical Data for Commercial Items are licensed to the U.S. Government under vendor's standard commercial license.

#### **Copyright Notices**

© Copyright 2013 Hewlett-Packard Development Company, L.P.

#### **Trademark Notices**

Adobe<sup>®</sup>, Acrobat<sup>®</sup> and PostScript<sup>®</sup> are trademarks of Adobe Systems Incorporated.

HP-UX Release 10.20 and later and HP-UX Release 11.00 and later (in both 32 and 64-bit configurations) on all HP 9000 computers are Open Group UNIX 95 branded products.

Java<sup>™</sup> is a trademark of Oracle and/or its affiliates.

Microsoft<sup>®</sup>, Internet Explorer, Windows<sup>®</sup>, Windows Server<sup>®</sup>, and Windows NT<sup>®</sup> are either registered trademarks or trademarks of Microsoft Corporation in the United States and/or other countries.

Firefox<sup>®</sup> is a registered trademark of the Mozilla Foundation.

Google Chrome<sup>®</sup> is a trademark of Google Inc.

 $\mathsf{Oracle}^{\texttt{$\otimes$}}$  is a registered U.S. trademark of Oracle Corporation, Redwood City, California.

UNIX<sup>®</sup> is a registered trademark of The Open Group.

X/Open<sup>®</sup> is a registered trademark, and the X device is a trademark of X/Open Company Ltd. in the UK and other countries.

Red Hat<sup>®</sup> is a registered trademark of the Red Hat Company.

Linux<sup>®</sup> is a registered trademark of Linus Torvalds in the U.S. and other countries.

# Contents

| Preface | ••••• |                                          | 7    |
|---------|-------|------------------------------------------|------|
| Chapter | 1     |                                          | 9    |
| Introdu | ction |                                          | 9    |
|         | 1.1   | Software pre-requisites                  |      |
|         | 1.1.1 | Supported web browsers                   |      |
|         | 1.2   | Launching the UCA for EBC User Interface |      |
|         | 1.3   | UCA for EBC User Interface layout        |      |
|         | 1.3.1 | Section 1: Header section                |      |
|         | 1.3.2 | Section 2: Main menu section             |      |
|         | 1.3.3 | Section 3: Sub-menu section              | .12  |
|         | 1.3.4 | Section 4: Content area section          | .12  |
|         | 1.3.5 | Section 5: Console section               | .13  |
| Chapter | 2     |                                          | 14   |
| UCA for | EBC A | dministration                            | 14   |
|         | 2.1   | Users logging and roles                  | .15  |
|         | 2.1.1 | User roles                               |      |
|         | 2.1.2 | User logging                             | .16  |
|         | 2.1.3 | User Management                          |      |
|         | 2.2   | UCA for EBC operations                   |      |
|         | 2.2.1 | Application level operations             | .18  |
|         | 2.2.2 | Value Pack level operations              | .18  |
|         | 2.2.3 | Scenario Level Operations                | . 20 |
|         | 2.2.4 | Additional administration tools          | .21  |
| Chapter | 3     |                                          | 23   |
| UCA for | EBC C | onfiguration                             | 23   |
|         | 3.1   | Action Registry Configuration            |      |
|         | 3.2   | Value Pack Configuration                 |      |
|         | 3.3   | Scenario configuration                   | .27  |
|         | 3.3.1 | Standard scenario configuration          | .27  |
|         | 3.3.2 | Scenario-specific configuration          | .28  |
|         | 3.3.3 | Filter Configuration                     | .29  |
|         | 3.3.4 | Mapper Configuration                     | .30  |
|         | 3.3.5 | Template Configuration                   | .31  |
| Chapter | 4     |                                          | 32   |
| UCA for | EBC M | Ionitoring                               | 32   |
|         | 4.1   | Application monitoring (or Dashboard)    |      |
|         | 4.2   | Value Pack monitoring                    |      |
|         | 4.3   | Scenario monitoring                      |      |
| Chaster | -     |                                          | 77   |
| cnapter | 5     |                                          | 51   |

| UCA for EBC | Troubleshooting                |    |
|-------------|--------------------------------|----|
|             | Monitoring internal statistics |    |
| 5.2         | Displaying application logs    | 40 |
| Glossary    |                                | 43 |

# **Figures**

# **Tables**

| Table 1 - Supported web browsers                         | 9  |
|----------------------------------------------------------|----|
| Table 2 - UCA for EBC User Interface layout explained    |    |
| Table 3 - UCA for EBC User Interface operations by level | 15 |
| Table 4 - Value Pack operations, depending on VP state   | 20 |
| Table 5 - Scenario operations                            | 21 |
| Table 6 - Additional operations explained                |    |
| Table 7 - UCA for EBC User Interface monitoring levels   | 32 |
| Table 8 - Value Pack Statuses                            | 33 |
| Table 9 - Scenario Statuses                              |    |
| Table 10 - Statistics collected by level                 | 40 |

# Preface

This guide describes how to use the web-based administration user interface of UCA for EBC (Unified Correlation Analyzer for Event Based Correlation).

Product Name: Unified Correlation Analyzer for Event Based Correlation

Product Version: 3.0

Kit Version: V3.0-0

### **Intended Audience**

Here are some recommendations based on possible reader profiles:

- Solution Developers
- Software Development Engineers
- Solution administrator
- Solution operators

### **Software Versions**

This guide applies to all supported platforms (Linux, HP-UX, and Windows).

As the provided user interface is web based, the rendering of some components may be slightly different depending on the browser used.

However the described functionalities should be identical on any supported browser.

### **Typographical Conventions**

Courier Font:

- Source code and examples of file contents.
- Commands that you enter on the screen.
- Pathnames

Keyboard key names

Italic Text:

Filenames, programs and parameters.

The names of other documents referenced in this manual.

### Bold Text:

To introduce new terms and to emphasize important words.

### **Associated Documents**

The following documents contain useful reference information:

#### References

[R1] UCA for Event Based Correlation - Reference Guide

[R2] UCA for Event Based Correlation - Value Pack Development Guide

[R3] UCA for Event Based Correlation - Administration, Configuration and Troubleshooting Guide

### **Support**

Please visit our HP Software Support Online Web site at <u>www.hp.com/go/hpsoftwaresupport</u> for contact information, and details about HP Software products, services, and support.

The Software support area of the Software Web site includes the following:

- Downloadable documentation.
- Troubleshooting information.
- Patches and updates.
- Problem reporting.
- Training information.
- Support program information.

# **Chapter 1**

# Introduction

This guide describes the web-based administration user interface of UCA for EBC which provides the following functionalities to the UCA for EBC product:

Monitoring,

Administrating,

Troubleshooting

Note

It is strongly recommended to read the "*HP UCA for Event Based Correlation - Administration, Configuration and Troubleshooting Guide [R3]*" for a better understanding of this document and the different user interface snapshots.

## 1.1 Software pre-requisites

## 1.1.1 Supported web browsers

The UCA for EBC User Interface is web-based and thus is accessible through a web browser. The list of supported browsers is the following:

Browser Version

| Browser                     | Version         |
|-----------------------------|-----------------|
| Microsoft Internet Explorer | 8.0 (or later)  |
| Google Chrome               | 13.0 (or later) |
| Firefox                     | 8.0 (or later)  |

Table 1 - Supported web browsers

#### **Note to Internet Explorer users**

The UCA for EBC User Interface works better with Internet Explorer 8.0.

Internet Explorer 9.0 must be set with the "Browser Mode" set to "Internet Explorer 8 Compatibility view" mode.

Internet Explorer compatibility mode can be set from the following menu:

Tools -> Developer Tools -> Browser Mode

## 1.2 Launching the UCA for EBC User Interface

Ensure that the UCA for EBC server is started before launching the user interface. If UCA for EBC is not started, you will get an error from your web browser indicating that it cannot connect to the web server.

When trying to connect to the UCA for EBC user interface, it is best to use the fully qualified DNS name of the system running UCA for EBC server.

If UCA for EBC server is running on your local host, you can use "localhost" as the name of the host to connect to using your web browser.

The UCA for EBC User interface is accessible at the following URL:

http://<*hostname or IP address>:<port #>/*uca\_expert\_ui.html

<hostname or IP address> should be replaced by the actual hostname (full DNS name) or IP address of the UCA for EBC Server system.

<port #> is the port number for UCA for EBC User Interface, 8888 by default.

This port number can be changed thanks to the **uca.gui.port** property in the ucaebc.properties file.

## 1.3 UCA for EBC User Interface layout

The following picture shows the UCA for EBC User Interface Main screen (also called 'dashboard').

.....

| UCA-EBC > Application > Monitoring                                                                                                    | ↓ UCA-EBC > Application > Monitoring         ▲ UCA-EBC:default         ▲ Application         ▲ Application         ▲ Users         ▲ Actions         ▲ Actions         ♥ Ilef-example-3.0-S         ValuePacks Status         ValuePack Status         ValuePack Status         ValuePack ^         ValuePack ^         ValuePack ^         ValuePack ^         ValuePack *         ValuePack * | $\sim$             |                                    | Welcome: admin                                                          | (Administrator) Logout Help 🔻 |
|----------------------------------------------------------------------------------------------------|----------------------------------------------------------------------------------------------------|--------------------|------------------------------------|-------------------------------------------------------------------------|-------------------------------|
| WCA-EBC:default       Monitoring Troubleshooting Tools         WCA for EBC Status       UCA for EBC Status         Actions       Actions         Ilef-example-3.0-S       ValuePacks Status         ValuePacks Status       Actions         ValuePacks Status       Actions         Ilef-example       3.0-SP2-SNAPS+ The alarm flow is not active (see traces for details).         Stop [Resynchronize]       Stop [Resynchronize]                                                                                                    | ♦ UCA-EBC:default       Monitoring Troubleshooting Tools         ♦ Application       UCA for EBC Status         ♥ Lysers       Application running Stop Restart         ♥ Actions       ValuePacks Status         ValuePacks Status       ValuePack ^ version Status         ValuePack ^ status       3.0-SP2-SNAPSH • The alarm flow is not active (see traces for details).                                                                                                    |                    | for Event Based Corre              | ation                                                                   |                               |
| <ul> <li>♦ Application</li> <li>UCA for EBC Status</li> <li>♦ Actions</li> <li>♥ Ilef-example-3.0-S</li> <li>ValuePacks Status</li> <li>ValuePacks Status</li> <li>ValuePack ^ Version Status Actions</li> <li>Ilef-example</li> <li>3.0-SP2-SNAPSH The alarm flow is not active (see traces for details). Stop Resynchronize</li> </ul>                                                                                                    | <ul> <li>Application         UCA for EBC Status             Actions            W Users         Actions         Ilef-example-3.0-S         ValuePacks Status         ValuePacks Status         ValuePack ^ version Status Actions         Ilef-example 3.0-SP2-SNAPSH The alarm flow is not active (see traces for details). Stop Resynchronize</li></ul>                                                                                                    |                    | UCA-EBC > Application > Monitoring |                                                                         |                               |
| I Users       OCA for EdC status         I Users       Actions         I lef-example-3.0-Sp       ValuePacks Status         I temippassthrough       ValuePacks Status         ValuePack ^       Version         Status       Actions         I lef-example       3.0-SP2-SNAPSH The alarm flow is not active (see traces for details).         Stop       Resynchronize                                                                                                    | Image: Status       ValuePacks Status         ValuePacks Status       ValuePacks Status         ValuePack ^       Version       Status         Ilef-example       3.0-SP2-SNAPSH () The alarm flow is not active (see traces for details).       Stop Resynchronize                                                                                                    | VCA-EBC:default    | Monitoring Troubleshooting         | Tools                                                                   |                               |
| Actions     Actions     Actions     Actions     ValuePacks Status     ValuePack      Action     Actions     Actions     A      | Actions     Actions     Actions     Actions     ValuePacks Status     ValuePacks Status     ValuePack      Actions     Actions     Actions     Actions     Actions     Actions     Actions     Actions     Actions     Actions     Actions     Actions     Actions     Actions     Actions     Actions                                                                                                    | Application        | UCA for EBC Status                 |                                                                         |                               |
| ValuePacks Status ValuePack  ValuePack  Valu | Ilef-example-3.0-S       ValuePacks Status         Image: temippassthrough       Value Pack *       Version       Status       Actions         Value Pack *       Version       Status       Actions       Actions         Ilef-example       3.0-SP2-SNAPSH () The alarm flow is not active (see traces for details).       Stop       Resynchronize                                                                                                    |                    | Application running Stop Re        | start                                                                   |                               |
| ValuePacks Status          ValuePacks Status         ValuePack         ValuePack         Version       Status         Actions         Ilef-example       3.0-SP2-SNAPSH         The alarm flow is not active (see traces for details).       Stop         Resynchronize                                                                                                    | ValuePacks Status       Value Pack       Value Pack       Value Pack       Version       Status       Actions       Actions       Stop       Resynchronize                                                                                                    |                    |                                    |                                                                         |                               |
| Value Pack     Version     Status     Actions       lief-example     3.0-SP2-SNAPSH     The alarm flow is not active (see traces for details).     Stop     Resynchronize                                                                                                    | Value Pack     Version     Status     Actions       Ilef-example     3.0-SP2-SNAPSH Image: The alarm flow is not active (see traces for details).     Stop     Resynchronize                                                                                                    | Ilef-example-3.0-S | ValuePacks Status                  |                                                                         |                               |
|                                                                                                    |                                                                                                    | 👘 temippassthrough | Value Pack *                       | ✓ Version Status                                                        | Actions                       |
| temippassthrough 3.0-SP2-SNAPSH 🧭 All Scenarios are running. Stop Resynchronize                                                                                                    | temippassthrough 3.0-SP2-SNAPSH 🤣 All Scenarios are running. Stop Resynchronize                                                                                                    |                    | lief-example                       | 3.0-SP2-SNAPSH 🜔 The alarm flow is not active (see traces for details). | Stop Resynchronize            |
|                                                                                                    |                                                                                                    |                    | temippassthrough                   | 3.0-SP2-SNAPSH 🤣 All Scenarios are running.                             | Stop Resynchronize            |
|                                                                                                    |                                                                                                    |                    |                                    |                                                                         |                               |
|                                                                                                    |                                                                                                    |                    |                                    |                                                                         |                               |
|                                                                                                    |                                                                                                    |                    |                                    |                                                                         |                               |
|                                                                                                    |                                                                                                    |                    |                                    |                                                                         |                               |
|                                                                                                    |                                                                                                    |                    |                                    |                                                                         |                               |
|                                                                                                    |                                                                                                    |                    |                                    |                                                                         |                               |
|                                                                                                    |                                                                                                    |                    |                                    |                                                                         |                               |
|                                                                                                    |                                                                                                    |                    |                                    |                                                                         |                               |
|                                                                                                    |                                                                                                    |                    |                                    |                                                                         |                               |
|                                                                                                    |                                                                                                    |                    |                                    |                                                                         |                               |
|                                                                                                    |                                                                                                    |                    |                                    |                                                                         |                               |
|                                                                                                    |                                                                                                    |                    |                                    |                                                                         |                               |
|                                                                                                    |                                                                                                    |                    | "admin" loggod in                  |                                                                         |                               |
| 04:06:43 User "admin" logged-in                                                                                                    |                                                                                                    | 06.45 User         | aumin loggeu-in                    |                                                                         |                               |

Figure 1 - UCA for EBC Application Monitoring View (or Dashboard)

The UCA for EBC User Interface screen can be split into five separate sections that are read from top to bottom and from left to right:

| VA. for EBC > Appleation > Montoring       Tools       3         Application       Appleation       Contoring       Tools       3         Actions       Actions       Appleation running       Stop Restart         Actions       Appleation running       Stop Restart       4         Image: Control of the control of the c | UCA f                  | or Event Based Correlation       |   | 1 | User : admin | Role : Administrator, Operator, Deve |
|----------------------------------------------------------------------------------------------------|------------------------|----------------------------------|---|---|--------------|--------------------------------------|
| <ul> <li>Application         <ul> <li>Actions             <li>Actions             <li>Actions             <li>Cascading-1.0             <li>Itel-example-1.0             <li>pd-1.0             <li>pd-1.0             <li>skeleton-project-1.0             </li> <li>skeleton-project-1.0             </li> </li></li></li></li></li></li></li></ul> </li> </ul>                                                                                                    | A 1104/6-520           |                                  | _ |   |              |                                      |
| <ul> <li>Actions         <ul> <li>Actions</li> <li>Application numming Stop Restart</li> </ul> </li> <li>Application numming Stop Restart</li> <li>YakePack Status</li> <li>VakePack Status</li> <li>Actions</li> <li>action</li> <li>10</li> <li>NotDeployed</li> <li>Deploy</li> <li>cascading</li> <li>10</li> <li>NotDeployed</li> <li>Deploy</li> <li>def-example</li> <li>10</li> <li>NotDeployed</li> <li>Deploy</li> <li>action, project</li> <li>Actions</li> <li>Actions</li> <li></li></ul>                                                                                                    |                        | Monitoring Troubleshooting Tools | _ |   |              |                                      |
| <ul> <li>action-1.0</li> <li>cascading-1.0</li> <li>valuePacks Status</li> <li>ValuePacks Status</li> <li>ValuePacks Status</li> <li>Actions</li> <li>action</li> <li>1.0</li> <li>NoDeployed</li> <li>Deploy</li> <li>cascading</li> <li>1.0</li> <li>NoDeployed</li> <li>Deploy</li> <li>tel-example</li> <li>1.0</li> <li>NoDeployed</li> <li>Deploy</li> <li>deteon-project-1.0</li> </ul>                                                                                                    |                        |                                  |   |   |              |                                      |
| Cascading-1.0     ValuePacks Status       Ilef-example-1.0     ValuePacks Status       pd-1.0     1.0       skeleton-project-1.0     1.0       Image: Status     Actions       Image: Status     Actions       Image: Status     Actions       Image: Status     Actions       Image: Status     Actions       Image: Status     Actions       Image: Status     Actions       Image: Status     Actions       Image: Status     Image: Status       Image: Status     Actions       Image: Status     Image: Status       Image: Status     Image: Status       Image: Status                                                                                                    |                        | Application running Stop Restart |   |   |              |                                      |
| Value Pack     Version     Status     Actions                                                                                                    |                        |                                  |   |   |              |                                      |
| Value pack     Version     Status     Actions            pd-1.0           i.on          i.onDeployed      Deploy             i.skeleton-project-1.0           i.on          i.onDeployed      Deploy             i.skeleton-project-1.0           i.on         i.on         ii.on         ii.on         iii.on         iii.on         iii.on         iii.on          i.on          i.on          i.on         iii.on         iiii.on         iii.on         iiii.on                                                                                                    |                        | ValuePacks Status                |   | 4 |              |                                      |
| skeleton-project-1.0       cascading       1.0       10       NotDeployed       Deploy         ref-example       1.0       10       NotDeployed       Deploy         pd       1.0       All Scenarios are running.       Stop   Resynchronize         skeleton-project       1.0       NotDeployed       Deploy                                                                                                    |                        |                                  |   |   |              |                                      |
| skeleton-project-1.0.     ter-example     1.0     INoDeployed     Deploy       pd     1.0     Orall Scenarios are running.     Stop     Resynchronize       skeleton-project     1.0     NoDeployed     Deploy                                                                                                    | 👘 pd-1.0               |                                  |   | - |              |                                      |
| pd 1.0 O All Scenarios are running. Stop Resynchronize<br>skeleton-project 1.0 O NotDeployed Deploy                                                                                                    | 🗊 skeleton-project-1.0 |                                  |   | - |              |                                      |
| skeleton-project 1.0 NoDepbyed Deploy                                                                                                    |                        |                                  |   | V |              |                                      |
|                                                                                                    |                        |                                  |   |   |              |                                      |
|                                                                                                    | 2                      |                                  |   |   |              |                                      |

Figure 2 - UCA for EBC User Interface layout explained

| Location in the GUI  | Explanation                      |
|----------------------|----------------------------------|
| Section 1            | Header section                   |
| Section 2            | Main menu section                |
| Section 3            | Sub-menu section                 |
| Section 4            | Content area section             |
| Section 5            | Console section                  |
| Table 2 - IICA for F | BC licer interface lavout evolai |

Table 2 - UCA for EBC User Interface layout explained

The following paragraphs contain additional details on  $\mathbf{e}$ ach section of the UCA for EBC User Interface.

### 1.3.1 Section 1: Header section

Section 1 is a header section that gives information about the application name, the logged-in user and the user roles associated with the logged-in user.

The bottom of this header section displays a breadcrumb trail that helps navigating the UCA for EBC User Interface by providing information on what is currently being displayed in the content area of the GUI (in Section 4).

What is displayed in the content area is the result of what the user has selected from both the left-hand side main menu (in Section 2) and the top horizontal sub-menu (in Section 3).

Since UCA for EBC V3.0, this section holds a Help button that allows user to:

- Read brief release notes of the product
- Have access to the Java documentation brought by the product
- Check if some other instances are running on the same server and possibly access to the other UCA for EBC GUIs
- Have the current version of the UI (build number and date of build)

|                                        |                                            | Welcome: anonymous (Observer) | Login Help 🔻 💷 💶    |
|----------------------------------------|--------------------------------------------|-------------------------------|---------------------|
| ////////////////////////////////////// | r Event Based Correlation                  |                               | Release Notes       |
|                                        | UCA-EBC:default > Application > Monitoring |                               | Java Documentation  |
|                                        | Concertain Application Amonitoring         |                               | Check all instances |
| V 🛧 UCA-EBC:default                    | Monitoring Troubleshooting Tools           |                               | About UCA for EBC   |
| Application                            | IICA for FRC Statue                        |                               | _                   |

This section also holds some country flags in order to have direct access to the internationalized version of the UI.

### 1.3.2 Section 2: Main menu section

This is the main menu of the UCA for EBC User Interface. This menu is implemented as a "Stack Menu". This means that by clicking on one of the header menu entries, the menu will display the underlying sub-menus of the selected entry.

When the sub-menu list is displayed, at least one of the sub-menus is selected (by default the first sub-menu on the list is selected). A simple click on one of the sub-menu items will select this sub-menu.

The first header menu entry is named "UCA for EBC" and represents the application itself. At GUI start-up this entry is selected by default. The other header menu entries represent the Value Packs installed on the UCA for EBC Server. This means that this list will differ from one installation to another, depending on the Value Packs installed on UCA for EBC Server.

### 1.3.3 Section 3: Sub-menu section

This horizontal menu is dependent on the selection made on the left-hand side header menu (section 2).

For example, if the header menu selection is **"UCA-EBC:default -> Application"**, the submenu section will display sub-menus specific to this selection. If the header menu selection is different (for example: one of the Value Packs is selected) then another horizontal sub-menu will be displayed, and this sub-menu will be specific to this new selection.

### 1.3.4 Section 4: Content area section

The content area section is most important of the UCA for EBC User Interface. It is where the application information data is displayed. The data displayed is contextual and depends on:

The item and sub-menu item selected on the left-hand side main menu

The item selected on the top horizontal sub-menu

At application startup the default selection is the following:

Left-hand side main menu: "UCA-EBC:instanceName -> Application"

Top horizontal sub-menu: "Monitoring"

Also, at application startup, the breadcrumb trail should display:

UCA-EBC:instanceName > Application > Monitoring

Note that the "**default**" is the instance name of UCA for EBC (this could differ depending on your configuration).

At application startup, the "UCA for EBC application dashboard" is displayed.

### 1.3.5 Section 5: Console section

Section 5 is the UCA for EBC User Interface console. The console logs important events: connection problems with the server, administrative actions acknowledgement and unexpected exceptions. By default, only the last logged line is visible. Some buttons on the left side of the console allow you to expand the console window to half-screen or full screen size so that you can view more than the whole content of the console.

# Chapter 2

# **UCA for EBC Administration**

The UCA for EBC User Interface allows an UCA-EBC user to perform administrative operations.

Each operation is accessible or not from the UI depending on the Role of the connected user. There are three different roles: **Observer**, **Developer**, and **Administrator**.

When the web interface is stated, no user is connected and the role is automatically set to Observer.

The following table lists the accessible operations depending on the user Role:

| Level       | Operation                                    | Observer     | Developper   | Administrator |
|-------------|----------------------------------------------|--------------|--------------|---------------|
| Application | Application Monitoring (Dashboard)           | $\checkmark$ | $\checkmark$ | $\checkmark$  |
| Level       | Stop/Restart the application                 |              |              | $\checkmark$  |
|             | Manage Users                                 |              |              | ✓             |
|             | Topology data load (if feature installed)    |              | $\checkmark$ | ✓             |
|             | Application tooling                          |              |              | $\checkmark$  |
|             | reload trace configuration                   |              |              | $\checkmark$  |
|             | clean up log Database                        |              |              | $\checkmark$  |
|             | Application troubleshooting                  | $\checkmark$ | $\checkmark$ | $\checkmark$  |
|             | • statistics                                 | $\checkmark$ | $\checkmark$ | $\checkmark$  |
|             | • logs                                       | ✓            | $\checkmark$ | $\checkmark$  |
|             | Actions                                      | ✓            | $\checkmark$ | ✓             |
|             | troubleshooting                              | ✓            | $\checkmark$ | $\checkmark$  |
|             | • display configuration (*)                  | $\checkmark$ | $\checkmark$ | ✓             |
|             | modify configuration (*)                     |              | $\checkmark$ | $\checkmark$  |
| Value Pack  | Value pack monitoring                        | $\checkmark$ | $\checkmark$ | $\checkmark$  |
| Level       | • scenarios list                             | $\checkmark$ | $\checkmark$ | $\checkmark$  |
|             | <ul> <li>mediation flows list (*)</li> </ul> | $\checkmark$ | $\checkmark$ | $\checkmark$  |
|             | Deploy/Undeploy a value pack                 |              | $\checkmark$ | $\checkmark$  |
|             | Start/Stop a value pack                      |              | $\checkmark$ | $\checkmark$  |
|             | Start/Stop a mediation flow (*)              |              | $\checkmark$ | $\checkmark$  |
|             | Resynchronize a mediation flow (*)           |              | $\checkmark$ | $\checkmark$  |
|             | Display mediation flows configuration (*)    | $\checkmark$ | $\checkmark$ | $\checkmark$  |
|             | Modify mediation flows configuration (*)     |              | $\checkmark$ | $\checkmark$  |
|             | Save as new value pack (*)                   |              | √            | $\checkmark$  |

|          | <ul><li>Value Pack troubleshooting</li><li>statistics</li></ul> | √<br>√       | √<br>√       | 1            |
|----------|-----------------------------------------------------------------|--------------|--------------|--------------|
|          | <ul> <li>logs</li> </ul>                                        | √<br>√       | √<br>√       | √<br>√       |
| Scenario | Scenario Monitoring                                             | ✓            | $\checkmark$ | ✓            |
| Level    | • rules list                                                    | $\checkmark$ | $\checkmark$ | ✓            |
|          | • rules files list (*)                                          | $\checkmark$ | $\checkmark$ | $\checkmark$ |
|          | Dump the working memory of a scenario                           |              | $\checkmark$ | $\checkmark$ |
|          | Clear the working memory of a scenario                          |              | $\checkmark$ | $\checkmark$ |
|          | Reload a scenario                                               |              | $\checkmark$ | ✓            |
|          | Reset the status of a scenario                                  |              | $\checkmark$ | ✓            |
|          | Remove a rule (*)                                               |              | $\checkmark$ | ✓            |
|          | Load/Reload/Unload a rules file (*)                             |              | $\checkmark$ | ✓            |
|          | Display scenario configuration                                  | $\checkmark$ | $\checkmark$ | ✓            |
|          | Modify scenario configuration (*)                               |              | $\checkmark$ | ✓            |
|          | Scenario troubleshooting                                        | $\checkmark$ | $\checkmark$ | ✓            |
|          | • statistics                                                    | $\checkmark$ | $\checkmark$ | ✓            |
|          | • logs                                                          | $\checkmark$ | $\checkmark$ | $\checkmark$ |

### Table 3 - UCA for EBC User Interface operations by level

Note

(\*) This is a new feature available in UCA-EBC V3.0.

# 2.1 Users logging and roles

## 2.1.1 User roles

UCA-EBC provides three different roles:

| Observer:       | The Observer role is a read-only role. Only monitoring of the application is available, no particular operation is allowed.                                                                 |
|-----------------|----------------------------------------------------------------------------------------------------|
| Developer:      | The Developer role allows a value pack developer to manage value packs. All operations on value packs and scenario are available (deploy / start /stop etc)                                 |
|                 | Some useful operations on the application are also available such as reloading the trace configuration file, or launching a topology data load (if this feature is installed on the system) |
| Administration: | The Administration role gives the user the full access to all operations on the UCA-EBC system includes the full stop / re-start of the application from the GUI.                           |

## 2.1.2 User logging

When the UCA-EBC web interface is started no particular user is logged-in. The user name is set to '**anonymous'** and the granted role is '**Observer**'.

Log-in as another user is performed by click on the "Login" link on the upper right corner of the UCA-EBC window:

| (hp)                          | UCA for Event Based Correlation | Welcome: anonymous (Observe |  |  |  |  |  |
|-------------------------------|---------------------------------|-----------------------------|--|--|--|--|--|
| Figure 3 - Login Panel access |                                 |                             |  |  |  |  |  |

At UCA-EBC installation the 'admin' user is created with Administrator role and the following credentials:

User Name: admin

Password: admin

Log as the 'admin' user to create additional users:

|                                                                                    |                                                                                                    |                                          |                           |                        |                       | Login | Help 🔻 |  |
|------------------------------------------------------------------------------------|----------------------------------------------------------------------------------------------------|------------------------------------------|---------------------------|------------------------|-----------------------|-------|--------|--|
| by UCA                                                                             | for Event Based (                                                                                   | Correlation                              |                           |                        |                       |       |        |  |
|                                                                                    | lief-example-3.0-SP2-SNAP                                                                           | SHOT > com.hp.uca.expert                 | t.vp.llef.grouping.Groupi | ing > Configuration    |                       |       |        |  |
| ∧ ♠ UCA-EBC:default                                                                | Monitoring Configu                                                                                  | ration Troubleshooti                     | ing                       |                        |                       |       |        |  |
| 🗸 🌒 llef-example-3.0-S                                                             | Standard Configuration                                                                              | Specific Configuration                   | Filter Configuration      | Mapper Configuration 1 | emplate Configuration |       |        |  |
| <ul> <li>Value Pack</li> <li>grouping.Group</li> <li>inactivity.Inactiv</li> </ul> | Scenario Configuration                                                                              |                                          | List of Rules Fil         | es for the Scenaric    | ,<br>                 |       |        |  |
| statistical.Statis                                                                 | <ul> <li>scenario [ com.hp.uc</li> <li>globals</li> <li>global [ acm</li> <li>rulesFiles</li> </ul> | Login to UCA<br>Username :<br>Password : |                           |                        |                       |       |        |  |
| 🔺 🌒 ternippassthrough                                                              | 📸 rulesFile [ G                                                                                     | Login                                    | Quit                      |                        | _                     |       |        |  |
|                                                                                    |                                                                                                    |                                          |                           |                        |                       |       |        |  |
| 04:34:04 User                                                                      | r "admin" logged-out                                                                                |                                          |                           |                        |                       |       |        |  |

Figure 4 - login panel

## 2.1.3 User Management

Adding, removing or changing users can only be done by a user with Administrator role.

The user Management Panel is reached by selecting the UCA-EBC:instanceName > Users
> Configuration

This lead to the following panel:

|                                      |                         |                 |               | Welcome: admin (Administrator) | Logout Help 🔻 💷 |
|--------------------------------------|-------------------------|-----------------|---------------|--------------------------------|-----------------|
| UCA 🕼                                | for Event Based         | Correlation     |               |                                |                 |
|                                      | UCA-EBC:default > Users | > Configuration |               |                                |                 |
| V 🛧 UCA-EBC:default                  | Configuration           |                 |               |                                |                 |
| Application                          | Users Roles             |                 |               |                                |                 |
| 🏄 Users                              |                         |                 |               |                                |                 |
| Actions                              | Username                | Password        | Role          |                                |                 |
| ∧                                    | admin                   | ******          | Administrator |                                |                 |
|                                      | user1                   | **********      | Developer     |                                |                 |
| <ul> <li>temippassthrough</li> </ul> |                         |                 |               |                                |                 |
|                                      |                         |                 |               |                                |                 |
|                                      |                         |                 |               |                                |                 |
|                                      |                         |                 |               |                                |                 |
|                                      |                         |                 |               |                                |                 |
|                                      |                         |                 |               |                                |                 |
|                                      |                         |                 |               |                                |                 |
|                                      |                         |                 |               |                                |                 |
|                                      |                         |                 |               |                                |                 |
|                                      |                         |                 |               |                                |                 |
|                                      | L                       |                 |               |                                |                 |
|                                      | New                     | Modify Delete   |               |                                |                 |
|                                      |                         | ,               |               |                                |                 |
|                                      |                         |                 |               |                                |                 |
|                                      |                         |                 |               |                                |                 |
| 05:02:13 User                        | r "admin" logged-in     |                 |               |                                |                 |

Figure 5 - User Management Panel

Use the New, Modify or Delete buttons to add change or remove users.

# 2.2 UCA for EBC operations

## 2.2.1 Application level operations

Application level operations are accessible from the dashboard window, which can be accessed by selecting the **UCA-EBC:instanceName > Application > Monitoring** menu as shown in the screen capture below:

| UCA-EBC:default > Application > Monitoring UCA-EBC:default Application UCA for EBC Status UCA for EBC Status |                    |  |
|----------------------------------------------------------------------------------------------------|--------------------|--|
|                                                                                                    |                    |  |
| Application                                                                                                  |                    |  |
| UCA for EBC Status                                                                                           |                    |  |
| Users Stop Restart                                                                                           |                    |  |
| Actions                                                                                                    |                    |  |
| ▲                                                                                                    |                    |  |
| Value Pack * Version Status                                                                                  | Actions            |  |
| Ilef-example 3.0-SP2-SNAPSH () The alarm flow is not active (see traces for details).                        | Stop Resynchronize |  |
| temippassthrough 3.0-SP2-SNAPSH 🤡 All Scenarios are running.                                                 | Stop Resynchronize |  |
|                                                                                                    |                    |  |

Figure 6 - UCA for EBC Application level operations

From the UCA for EBC Status section, the <u>Stop</u> button allows you to stop the UCA for EBC Server running this user interface and the <u>Restart</u> button allows you to stop and restart the UCA for EBC server.

Note

When the UCA for EBC Server is stopped instead of being restarted, the embedded web server running the UCA for EBC User Interface is also stopped.

This means that the UCA for EBC User Interface will not be able to connect to the server anymore and will become unavailable until the UCA for EBC Server is manually restarted directly on the system running UCA for EBC Server.

### 2.2.2 Value Pack level operations

The Value Pack level operations are accessible either from the Application Monitoring View (or Dashboard) or from the Value Pack Monitoring View: **valuepack\_name > ValuePack > Monitoring**.

The operations available on any given Value Pack are dependent on the state of this Value Pack.

The following picture explains the Value pack life cycle within the UCA for EBC product:

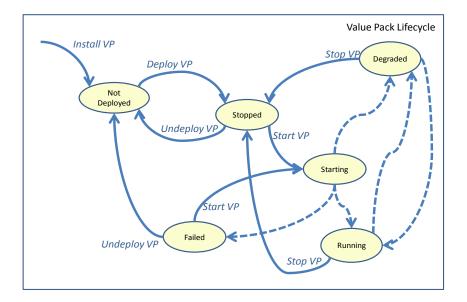

Figure 7 - Value Pack life cycle

Bold lines transitions indicate a specific action on a Value Pack (deploy, start, stop, etc...).

Dotted lines transitions indicate either internal processing or a problem:

**Running** state: all scenarios are in "Running" state and so is the mediation.

**Failed** state: in case of XML file configuration problem, or when all scenarios of the Value Pack are in a "Failed" or "Degraded" state.

**Degraded** state: when the state of one or more scenario is "Degraded", and/or the mediation is not available.

| Value Pack state | Possible operations to execute on the Value Pack                                |
|------------------|---------------------------------------------------------------------------------|
| Not Deployed     | Deploy the Value Pack                                                           |
| Stopped          | Start the Value Pack<br>Undeploy the Value Pack                                 |
| Degraded         | Stop the Value Pack<br>Resynchronize (the mediation flows of) the Value<br>Pack |
| Running          | Stop the Value Pack<br>Resynchronize (the mediation flows of) the Value<br>Pack |
| Failed           | Start the Value Pack<br>Undeploy the Value Pack                                 |

Details of the possible operations depending on the status of the value pack are provided in the table below:

Table 4 - Value Pack operations, depending on VP state

## 2.2.3 Scenario Level Operations

The scenario level operations are accessible either from the Value Pack Monitoring view or the Scenario Monitoring view.

The list of available operations on any given scenario is the following:

| Possible Operation | Explanation                                                                                                    |
|--------------------|----------------------------------------------------------------------------------------------------|
| Reload (1)(2)      | The "Reload" operation allows the UCA for EBC<br>Server to reload a specific scenario without<br>restarting the whole value pack. This may be<br>required for example after changing some scenario<br>rules or some scenario templates/parameters. |
|                    | When a Scenario is reloaded, the rules and template files are recompiled and the generated rules package is reloaded.                                                                                                    |
| Clear WM           | The "Clear Working Memory" operation clears the scenario's Working Memory. When that happens, all the facts are retracted from the scenario's working memory, except a few UCA for EBC system facts:                                               |
|                    | Synchronization Flag                                                                                                    |
|                    | Asynchronous Actions Flag                                                                                                    |
|                    | Garbage Collection Flag                                                                                                    |
|                    | Tick Flag                                                                                                    |
|                    | Scenario Initialization Flag: this flag is present if it has been inserted by the rules                                                                                                    |
|                    | Fire All Rules Flag: the flag is present only when the<br>Scenario's "Fire All Rules" policy is set to WATCHDOG<br>(instead of EACH ACCESS)                                                                                                    |

| Possible Operation                | Explanation                                                                                                    |
|-----------------------------------|----------------------------------------------------------------------------------------------------|
| Dump WM                           | The "Dump Working Memory" operation dumps the<br>content of the Working Memory (the list of facts in<br>WM) into the UCA for EBC application log file and the<br>scenario specific log file (if this log file is enabled).<br>One log message is added to the log(s) for each fact<br>in the scenario's Working Memory. |
| Reset Status                      | The "Reset Status" operation resets the scenario status back to "Running" in case the Scenario was in a "Degraded" state.                                                                                                    |
|                                   | This operation may be used if a non fatal rules exception had caused the Scenario status to be "Degraded".                                                                                                    |
| Remove Rule ( <sup>3</sup> )      | The "Remove" operation available in the Rules list<br>grid allows removing the rule from the knowledge<br>base of the scenario running in UCA for EBC server.                                                                                                    |
| Load Rule File ( <sup>3</sup> )   | The "Load" operation available in the Rules files list<br>grid allows compiling and loading the specified<br>unloaded rules file in the scenario knowledge base.                                                                                                    |
| Reload Rule File ( <sup>3</sup> ) | The "Reload" operation available in the Rules files<br>list grid allows compiling and reloading the specified<br>rules file in the scenario knowledge base.                                                                                                    |
| Unload Rule File ( <sup>3</sup> ) | The "Unload" operation available in the Rules files<br>list grid allows unloading the specified rules file<br>from the scenario. As a consequence, the whole<br>rules set (i.e. all the rules of that package) is<br>unloaded from the scenario knowledge base.                                                         |
|                                   | Table F. Commission and the second                                                                                                    |

#### Table 5 - Scenario operations

Note

(<sup>1</sup>) Changes to the filter files are not taken into account by the "reload" operation. Any change to the filters requires a full restart of the value pack.

(<sup>2</sup>) There's no need to clear the Working Memory before reloading the rules, unless you want to start with both new rules and an empty Working Memory.

(<sup>3</sup>) New in UCA-EBC V3.0

## 2.2.4 Additional administration tools

Additional administration tools are accessible from the **UCA-EBC:instanceName > Application > Tools** view:

| <b>Possible Operation</b>            | Explanation                                                                                                    |
|--------------------------------------|----------------------------------------------------------------------------------------------------|
| Reload Logging<br>Configuration File | The Logging mechanism for UCA for EBC Server is<br>based on Log4J. Reloading the log4j configuration<br>file forces UCA for EBC Server to take the<br>new/updated Log4J configuration into account<br>without stopping UCA for EBC Server. |

| Clear Log Database | The logs displayed at the UCA for EBC User Interface<br>are stored in a database. This database requires<br>regular cleanup in order to prevent the database file<br>to grow indefinitely. The "Clean Log Database"<br>operation deletes all log entries from the database. |
|--------------------|----------------------------------------------------------------------------------------------------|
|                    |                                                                                                    |

### Table 6 - Additional operations explained

# **Chapter 3**

# **UCA for EBC Configuration**

UCA for EBC V3.0 User Interface brings ability to configure through the web interface the behavior of the server, the value packs and their scenarios. In particular, you can configure:

- the Application Action Registry
- the Value Packs scenario policies and mediation flows
- the Scenario specific configuration, along with its filters, mappers and templates

When navigating to a Configuration panel, by default, the panel is in view mode: that is, the configuration cannot be changed. It is intended for monitoring the configuration parameters.

Any configuration panel can be described as follows:

The left part of the configuration view is a tree browser for configuration items that lets you navigate through the configuration items data tree. Once a configuration item has been selected in the tree, the panel on the right hand-side shows the configuration parameters key/value pairs specific to the selected configuration item.

In order to edit and modify this configuration, you will have to click on the "Edit Configuration" icon of the toolbar available above the configuration tree browser. Then, the whole toolbar is displayed to allow:

- Undo / Redo last changes
- Cut / Copy / Paste an element from the configuration tree browser
- Add / Remove an element from the configuration tree browser
- Save / Apply changes to the server
- Refresh configuration from values stored in the server

The panel on the right-hand side displays elements and attributes of the XML element chosen in the configuration tree. You can modify/add/remove those elements and attributes depending on the schema delivered along with UCA for EBC (some elements are mandatory, etc...)

The following figure is an example of editing a scenario standard configuration

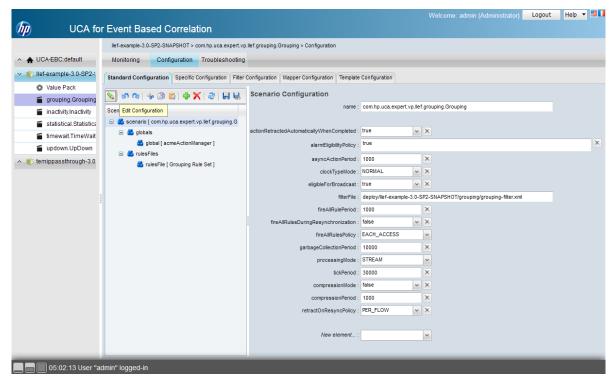

Figure 8 - Standard scenario configuration – Edit mode

# 3.1 Action Registry Configuration

Action registry is intended to configure mediation value packs, also known as channel adapters.

The Actions Registry standard configuration view is accessible from the **UCA**-**EBC:instanceName > Actions > Configuration > Standard Configuration** menu and is displayed as shown in the following screen capture:

|                    |                                                   |              | Welcome: anonymous (Observer)                      | Login        | Help 🔻 📕 | 1 |
|--------------------|---------------------------------------------------|--------------|----------------------------------------------------|--------------|----------|---|
| uc 📶               | A for Event Based Correlation                     |              |                                                    |              |          |   |
|                    |                                                   |              |                                                    |              |          |   |
|                    | UCA-EBC:default > Actions > Configuration         |              |                                                    |              |          |   |
| V 🛧 UCA-EBC:def:   | Configuration Troubleshooting                     |              |                                                    |              |          |   |
| Application        | Standard Configuration                            |              |                                                    |              |          |   |
| 🎎 Users            |                                                   | _            |                                                    |              |          |   |
| Actions            |                                                   | parameter of | lescribing a Mediation Adapter                     |              |          |   |
| 🔨 👘 llef-example-3 | Mediation Value Packs Configuration *             | brokerURL :  | failover://tcp://localhost:10000                   |              |          |   |
|                    | 🖃 👪 ActionRegistryXML                             | url :        | http://localhost:26700/uca/mediation/action/Action | Service?WSDL |          |   |
|                    | 🖃 👪 Mediation ValuePack [ temip-3.0-SP2 ]         | MvpVersion : | 3.0-SP2                                            |              |          | ٦ |
|                    | 👶 Action [ TeMIP_TT_Directives_localh             | MvpName :    | temip                                              |              |          | ٦ |
|                    | 🛃 Action [ TeMIP_FlowManagement ]                 |              |                                                    |              |          |   |
| *                  | 🛃 Action [ TeMIP_AO_Directives_local <sup>1</sup> |              |                                                    |              |          |   |
|                    | MediationValuePack [exec-3.0-SP2]                 | 1            |                                                    |              |          |   |
|                    | Action [Exec_localhost]                           | :            |                                                    |              |          |   |
|                    |                                                   |              |                                                    |              |          |   |
|                    |                                                   |              |                                                    |              |          |   |
|                    |                                                   |              |                                                    |              |          |   |
|                    |                                                   |              |                                                    |              |          |   |
|                    |                                                   |              |                                                    |              |          |   |
|                    |                                                   |              |                                                    |              |          |   |
|                    |                                                   |              |                                                    |              |          |   |
|                    |                                                   |              |                                                    |              |          |   |
| Console            |                                                   |              |                                                    |              |          |   |

#### Figure 9 – Action Registry configuration

The modifications will be applied to **conf/ActionRegistry.xml** file.

Note

It is recommended that the UCA-EBC server has to be restarted in order for the changes in mediation value packs standard configuration to be properly taken into account.

# 3.2 Value Pack Configuration

With UCA for EBC V3.0, you can also edit the value pack configuration which is stored under the **deploy/<valuePackName>/ValuePackConfiguration.xml** file.

This file contains scenario policies which are configurable too (refer next chapter) but also mediation flows for that value pack.

The Mediation Flows configuration view is accessible from the **UCA-EBC:instanceName > Value Pack > Configuration** menu and is displayed as shown in the following screen capture:

|                                       |                                                       |                 |                      | Welcome: anonymous (Observer) | Login | Help 🔻 |  |
|---------------------------------------|-------------------------------------------------------|-----------------|----------------------|-------------------------------|-------|--------|--|
| UCA fo                                | r Event Based Correlation                             |                 |                      |                               |       |        |  |
|                                       | llef-example-3.0-SP2-SNAPSHOT > Value Pack > Configur | ation           |                      |                               |       |        |  |
|                                       |                                                       | alon            |                      |                               |       |        |  |
| <ul> <li>A UCA-EBC:default</li> </ul> | Monitoring Configuration Troubleshooting              |                 |                      |                               |       |        |  |
| V 👘 llef-example-3.0-SP2              | Standard Configuration Save As                        |                 |                      |                               |       |        |  |
| Value Pack                            |                                                       |                 |                      |                               |       |        |  |
| 🥤 grouping.Groupin                    |                                                       |                 | f a Mediation Flow.  |                               |       |        |  |
| inactivity.Inactivity                 | Mediation Flows Configuration                         |                 | temipFlow            |                               |       |        |  |
| 🧉 statistical.Statistic               | 🖃 🛃 mediationFlows                                    | actionReference | TeMIP_FlowManagement | <b>~</b>                      |       |        |  |
| 📹 timewait.TimeWai                    | 🖃 🛃 mediationFlow [ temipFlow ]                       | flowNameKey     | flowName             |                               |       |        |  |
| updown.UpDown                         | Interpretation                                        |                 |                      |                               |       |        |  |
|                                       | 式 actionParameter [ operation ]                       |                 |                      |                               |       |        |  |
|                                       | 🛃 actionParameter [ flowType ]                        |                 |                      |                               |       |        |  |
|                                       | 🖃 👹 flowStatus                                        |                 |                      |                               |       |        |  |
|                                       | actionParameter [ operation ]                         |                 |                      |                               |       |        |  |
|                                       | 📸 actionParameter [ flowType ]                        |                 |                      |                               |       |        |  |
|                                       |                                                       |                 |                      |                               |       |        |  |
|                                       |                                                       |                 |                      |                               |       |        |  |
|                                       |                                                       |                 |                      |                               |       |        |  |
|                                       |                                                       |                 |                      |                               |       |        |  |
|                                       |                                                       |                 |                      |                               |       |        |  |
|                                       |                                                       |                 |                      |                               |       |        |  |
|                                       |                                                       |                 |                      |                               |       |        |  |
|                                       |                                                       |                 |                      |                               |       |        |  |
| Console                               |                                                       |                 |                      |                               |       |        |  |

Figure 10 – Value Pack Mediation Flows configuration

As you can notice in above screen capture, you can **save as** your value pack configuration along with its binaries into a new value pack name-version.

Therefore, when changing a value pack (or scenario configuration), it is recommended to save as your value pack into a newer version, then undeploy the current version, and then deploy the new version before making changes to it. In case of your configuration is completely messed up, you can still have the opportunity to redeploy your previous value pack name-version.

The value pack standard configuration is visible **only** when value pack is deployed.

It is mandatory that the value pack has to be restarted in order for the changes in mediation flows standard configuration to be taken into account.

Note

# 3.3 Scenario configuration

After any scenario configuration change, a value pack stop/start (restart) is recommended (necessary for some configuration parameters) for the changes to be taken into account.

## 3.3.1 Standard scenario configuration

The Standard scenario configuration view is accessible from the *ValuepackName* > *scenarioName* > Configuration > Standard Configuration menu and is displayed as shown in the following screen capture:

|                        |                                             |                                                    | Welcome: admin (Administrator)                                    | Help 👻 🛄 🚺 |
|------------------------|---------------------------------------------|----------------------------------------------------|-------------------------------------------------------------------|------------|
| / UCA fo               | or Event Based Correlation                  |                                                    |                                                                   |            |
|                        | llef-example-3.0-SP2-SNAPSHOT > com.hp.uci  | a.expert.vp.llef.grouping.Grouping > Configuration | 1                                                                 |            |
| ∧ ♠ UCA-EBC:default    | Monitoring Configuration Trouble            | shooting                                           |                                                                   |            |
| ✓                      | Standard Configuration Specific Configurati | ion Filter Configuration Mapper Configuration      | Template Configuration                                            |            |
| Value Pack             |                                             |                                                    |                                                                   |            |
| 🕤 grouping.Groupir     | <b>S</b>                                    | Scenario Configuration                             |                                                                   |            |
| inactivity.Inactivity  | Scenario Configuration                      | name :                                             | com.hp.uca.expert.vp.llef.grouping.Grouping                       |            |
| 🧉 statistical.Statisti | 🖃 式 scenario [ com.hp.uca.expert.vp.llef.   |                                                    |                                                                   |            |
| 🕤 timewait.TimeWa      | 🖃 👯 globals                                 | actionRetractedAutomaticallyWhenCompleted :        | true                                                              |            |
| updown.UpDowr          | global [ acmeActionManager                  | alarmEligibilityPolicy :                           | true                                                              |            |
| ∧                      | 🖃 🙀 rulesFiles                              | asyncActionPeriod :                                | 1000                                                              |            |
|                        | Tuleshie [Grouping Rule Set                 | clockTypeMode :                                    | NORMAL                                                            |            |
|                        |                                             | eligibleForBroadcast :                             | true                                                              |            |
|                        |                                             | filterFile :                                       | deploy/lief-example-3.0-SP2-SNAPSHOT/grouping/grouping-fitter.xml |            |
|                        |                                             | fireAlRulePeriod :                                 | 1000                                                              |            |
|                        |                                             | fireAllRulesDuringResynchronization :              | false                                                             |            |
|                        |                                             | fireAllRulesPolicy :                               | EACH_ACCESS v                                                     |            |
|                        |                                             | garbageCollectionPeriod :                          | 10000                                                             |            |
|                        |                                             |                                                    | STREAM                                                            |            |
|                        |                                             | processingMode :                                   |                                                                   |            |
|                        |                                             | tickPeriod :                                       | 30000                                                             |            |
|                        |                                             |                                                    | false                                                             |            |
|                        |                                             | compressionPeriod :                                | 1000                                                              |            |
|                        |                                             | retractOnResyncPolicy :                            | PER_FLOW                                                          |            |
|                        |                                             |                                                    |                                                                   | _          |
| 05:02:13 User "        | admin" logged-in                            |                                                    |                                                                   |            |

Figure 11 - Standard scenario configuration - View

The standard scenario configuration consists in a set of configuration parameters that are common to all scenarios. Each scenario has the same set of standard configuration parameters. However, each scenario has its own values for those standard configuration parameters.

Please refer to the "UCA for Event Based Correlation - Value Pack Development Guide" for full details on the standard scenario configuration.

The standard configuration of a scenario defines the scenario policies. The modification will be applied to the **deploy/<valuePackName>/ValuePackConfiguration.xml** file.

Note

The scenario standard configuration is visible **only** when value pack is deployed.

It is mandatory that the whole Value Pack has to be restarted in order for the changes in standard scenario configuration to be properly taken into account.

## 3.3.2 Scenario-specific configuration

The Scenario-specific configuration view is accessible from the **ValuepackName** > **scenarioName** > **Configuration** > **Specific Configuration** menu.

The following screen capture is an example of some scenario-specific configuration for a scenario of the Problem Detection value pack.

|                          | Wełcome: admin (Administrator) – Logout – Heb 🔫 💷                                                                                                    |
|--------------------------|----------------------------------------------------------------------------------------------------|
| 0 UCA for                | · Event Based Correlation                                                                                                    |
|                          | pd-example-3.0-SP2-SNAPSHOT > com.hp.uca.expert.vp.pd.ProblemDetection > Configuration                                                                                                    |
| ∧ ♠ UCA-EBC:default      | Monitoring Configuration Troubleshooting                                                                                                    |
| ∧                        | Standard Configuration Specific Configuration Filter Configuration Mapper Configuration Template Configuration                                                                                                    |
| 👻 🇊 pd-example-3.0-SP2-S | Configuration File : ProblemXmiConfig.xml  Configuration of 'Candidate' Alarms seen from the Network Management System Console.                                                                                                    |
| Value Pack               | ProblemXmiConfig.xml                                                                                                    |
| 🖀 com.hp.uca.expert.v    | Enrichment.xml EnrichmentXml candidateVisibityTmeMode : Max                                                                                                    |
|                          | Scenario Specific Contiguration candidate/VisibilityTimeValue : 30000                                                                                                    |
|                          | Tourinrolles     markCandidate: true                                                                                                    |
|                          | andidateVisibility                                                                                                    |
|                          | 💑 transientFitering                                                                                                    |
|                          | 🖃 💑 actions 🗧                                                                                                    |
|                          | 🖃 💑 acton [ TeMIP EMS ]                                                                                                    |
|                          | 🖃 💑 booleans                                                                                                    |
|                          | 💑 boolean [ useOnlyGroupingKey                                                                                                    |
|                          | 🗆 😸 longs                                                                                                    |
|                          | 💑 long [ maxChildrenLength ]                                                                                                    |
|                          |                                                                                                    |
|                          | 🖃 💑 troubleTicketAction [TeMIP TT]                                                                                                    |
|                          | 🖃 👶 strings                                                                                                    |
|                          | string [TT_SERVER entity]                                                                                                    |
|                          | string [CreateTemplateFile]                                                                                                    |
|                          | 💑 string [AssociateTemplateFile]                                                                                                    |
|                          | a string [CloseTemplateFile]                                                                                                    |
|                          | 💑 string [ DissociateTemplateFile ]                                                                                                    |
|                          | a string [User]                                                                                                    |
|                          | string [liput]                                                                                                    |
|                          | 💑 string [Type ]                                                                                                    |
|                          | Control Control Contro |
|                          | 🛃 problem Alarm 🖃                                                                                                    |
| 11:51:27 Start VP        | pd-example3.0-SP2-SNAPSHOT success                                                                                                    |

Figure 12 - Scenario-specific configuration

The scenario-specific configuration consists of a set of configuration values that are scenario dependent.

As for the standard scenario configuration, the left part of the scenario-specific configuration view is a tree browser for configuration items that lets you navigate through the configuration items data tree. Once a configuration item has been selected in the tree, the panel on the right hand-side shows the scenario-specific configuration parameters key/value pairs specific to the selected configuration item.

Please refer to your Value Pack documentation for full details on any scenario-specific configuration.

Note

The scenario-specific configuration is visible **only** when value pack is started.

Starting with UCA-EBC V3.0, you can have multiple scenario-specific configuration files. Above figure is an example of the ProblemXmlConfig.xml file.

## 3.3.3 Filter Configuration

The Filter Configuration tab exposes the content of the scenario filter XML file. Reviewing the scenario filters can help investigate potential filtering problem for a scenario.

Below is a screen shot that shows the filter configuration for a scenario:

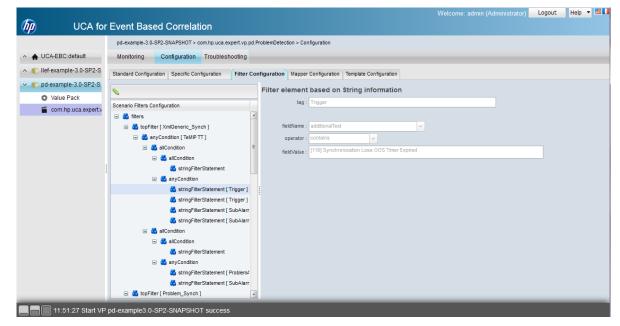

**Figure 13 - Scenario Filter Configuration** 

Notes

Starting with UCA-EBC V3.0, the filters configuration can be directly modified from the UI.

On configuration change saved on the server, the whole value pack has to be restarted in order for the changes in filter configuration to be taken into account.

With UCA-EBC V3.0, in edition mode, if the value pack has been designed to support tags editing feature, a button will allow to launch the tag editor form:

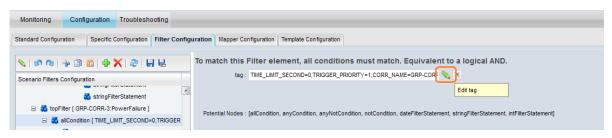

Figure 14.1 - Scenario Filter Tag Edit button

The Filter tag editor is an easy way to configure the tag field using well-known values that are defined by the value pack.

Below is a screen shot that shows the filter tag editor utility form:

| Monitoring Configuration Troubleshooting                                                                                                    |                                                                                                    |  |
|----------------------------------------------------------------------------------------------------|----------------------------------------------------------------------------------------------------|--|
| Standard Configuration Specific Configuration Filter Config                                                                                                    | ration Mapper Configuration Template Configuration                                                                                                    |  |
| Scenario Filters Configuration                                                                                                    | Filter Tag Editor  MySubAlarm ProblemAlarm Trigger CORR_KEY: CORR_KEY: CORR_KEY2: CORR_KEY2: CORR_KEY2: CORR_NAME: GRP-CORR-3                                                                                                    |  |
| <ul> <li>stringFilterStatement</li> <li>stringFilterStatement</li> <li>stringFilterStatement</li> <li>stringFilterStatement</li> <li>stringFilterStatement</li> <li>stringFilterStatement</li> <li>stringFilterStatement</li> <li>stringFilterStatement</li> <li>stringFilterStatement</li> <li>stringFilterStatement</li> </ul> | CORR_PRIORITY :         12           TIME_LIMIT_SECOND :         0           TRIGGER_PRIORITY :         1           Result :         TIME_LIMIT_SECOND=0.TRIGGER_PRIORITY=1,CORR_NAME=GRP-           CORR-3,CORR_PRIORITY=12         Apply |  |

Figure 15.2 - Scenario Filter Tag Editor

# 3.3.4 Mapper Configuration

The Mapper Configuration tab exposes the content of the Mapper definition files as shown in the following screen shot:

|                                | Welcome: admin (Administrator) Logout                                                                          | Help 👻 🛄 🚺 |
|--------------------------------|----------------------------------------------------------------------------------------------------|------------|
| UCA for Ev                     | vent Based Correlation                                                                                         |            |
|                                | topology-example-3.0-SP2-SNAPSHOT > com.hp.uca.ebc.topoexample.linkdown > Configuration                        |            |
| ∧ ♠ UCA-EBC:default            | Monitoring Configuration Troubleshooting                                                                       |            |
| ∧ ( cascading-3.0-SP2-SNAPSH)  | Standard Configuration Specific Configuration Filter Configuration Mapper Configuration Template Configuration |            |
| ∧ ● Ilef-example-3.0-SP2-SNAPS | Napper extraction parameter.                                                                                   |            |
| ∧ ♥ pd-example-3.0-SP2-SNAPS   |                                                                                                    |            |
| 🗸 👘 topology-example-3.0-SP2-S | Scenario Mappers Configuration fieldName : originatingManagedEntity                                            |            |
| Value Pack                     | 🖃 🛃 mapper [ Networkinstance ] BOX (.*) CARD .* PORT (.*)\$                                                    |            |
| 🖀 com.hp.uca.ebc.topoexar      | mappedTo: topo-example-\$1\$2                                                                                  |            |
|                                |                                                                                                    |            |
|                                |                                                                                                    |            |
|                                |                                                                                                    |            |
|                                |                                                                                                    |            |
|                                |                                                                                                    |            |
|                                |                                                                                                    |            |
|                                |                                                                                                    |            |
|                                |                                                                                                    |            |
|                                |                                                                                                    |            |
|                                |                                                                                                    |            |
|                                |                                                                                                    |            |
|                                |                                                                                                    |            |
|                                |                                                                                                    |            |
|                                |                                                                                                    | _          |
| 05:19:54 Notification: V       | ValuePack topology-example-3.0-SP2-SNAPSHOT : ConfigurationChangedOnDisk                                       |            |

Figure 16 - Scenario mapper configuration

## 3.3.5 Template Configuration

The Template Configuration tab exposes the content of the template definition files as shown in the following screen shot:

|                            |                   |                      |                          |                             |                              |                            | (Administrator) | Logout | Help 🔹 |  |
|----------------------------|-------------------|----------------------|--------------------------|-----------------------------|------------------------------|----------------------------|-----------------|--------|--------|--|
| 0 UCA foi                  | r Event Bas       | ed Correlat          | ion                      |                             |                              |                            |                 |        |        |  |
|                            | llef-example-3.0  | )-SP2-SNAPSHOT >     | com.hp.uca.expert.vp.lle | f.timewait.TimeWait > Confi | guration                     |                            |                 |        |        |  |
| ∧ ♠ UCA-EBC:default        | Monitoring        | Configuration        | Troubleshooting          |                             |                              |                            |                 |        |        |  |
| 🗸 🌓 llef-example-3.0-SP2-S | Standard Configu  | ration Specific Cor  | figuration Filter Config | uration Mapper Configura    | tion Template Configuration  |                            |                 |        |        |  |
| 🔅 Value Pack               | -                 |                      |                          |                             |                              |                            |                 |        |        |  |
| grouping.Grouping          | <b>\$</b>         |                      |                          |                             | ituted in Template Rule F    | File                       | _               |        |        |  |
| inactivity.Inactivity      | Scenario Template | es Configuration     |                          | name : tim                  | newait                       |                            |                 |        |        |  |
| 🕤 statistical.Statistical  | 🖃 👹 RulePara      |                      |                          |                             |                              |                            |                 |        |        |  |
| 🎬 timewait.TimeWait        | 🖃 💑 RuleF         |                      |                          | value : 2s                  |                              |                            |                 |        |        |  |
| updown.UpDown              | 🗱 p               | oarameter [timewait] |                          |                             |                              |                            |                 |        |        |  |
| ∧                          |                   |                      |                          |                             |                              |                            |                 |        |        |  |
|                            | :                 |                      |                          |                             |                              |                            |                 |        |        |  |
|                            |                   |                      |                          |                             |                              |                            |                 |        |        |  |
|                            |                   |                      |                          |                             |                              |                            |                 |        |        |  |
|                            |                   |                      |                          |                             |                              |                            |                 |        |        |  |
|                            |                   |                      |                          |                             |                              |                            |                 |        |        |  |
|                            |                   |                      |                          |                             |                              |                            |                 |        |        |  |
|                            |                   |                      |                          |                             |                              |                            |                 |        |        |  |
|                            |                   |                      |                          |                             |                              |                            |                 |        |        |  |
|                            |                   |                      |                          |                             |                              |                            |                 |        |        |  |
|                            |                   |                      |                          |                             |                              |                            |                 |        |        |  |
|                            |                   |                      |                          |                             |                              |                            |                 |        |        |  |
|                            |                   |                      |                          |                             |                              |                            |                 |        |        |  |
|                            |                   | *****                |                          | _                           |                              |                            | _               | _      | _      |  |
| 12:54:03 [pd-exar          | nple-3.0-SP2-SI   | NAPSHOT:com.I        | np.uca.expert.vp.po      | d.ProblemDetection]         | Scenario Filters Configurati | ion : allCondition removed |                 |        |        |  |

Figure 17 - Scenario template configuration

At the top of the template configuration content area, in the only case where there are more than one template file associated with the scenario, a drop-down menu lets you select the template file for which you want to display the configuration,.

Once a template file has been selected, and in the same way as for the standard scenario and scenario-specific configuration, the left part of the template configuration view is a tree browser for configuration items that lets you navigate through the configuration items data tree. Once a configuration item has been selected in the tree, the panel on the right hand-side shows the template configuration parameters key/value pairs specific to the selected configuration item.

Note

Upon template configuration change saved on the server, the whole value pack has to be restarted in order for the changes in template configuration to be taken into account.

# **Chapter 4**

# **UCA for EBC Monitoring**

The UCA for EBC User Interface provides monitoring capabilities to the UCA for EBC application at different levels:

| Monitoring level       | Explanation                                                                                                    |
|------------------------|----------------------------------------------------------------------------------------------------|
| Application Monitoring | The main monitoring level is the Application<br>Monitoring. It displays the status of the<br>application itself and an overview of the<br>Value Pack status.                            |
| Value Pack Monitoring  | The Value Pack monitoring level gives the value pack status as well as the status of all the scenarios and all the mediation flows defined in the Value Pack.                           |
| Scenario Monitoring    | The Scenario monitoring level gives a<br>monitoring view for the scenario and lists the<br>rules names along with the rules files<br>involved in the implementation of the<br>scenario. |

Table 7 - UCA for EBC User Interface monitoring levels

# 4.1 Application monitoring (or Dashboard)

This is the default view displayed when the UCA for EBC User Interface is launched.

The corresponding menu selection for Application Monitoring is the following:

#### UCA-EBC:instanceName > Application > Monitoring

The Application Monitoring panel, inside the content area, is made of two sections: the "UCA for EBC Status" section and the "Value Packs Status" section as shown in the screen capture below:

| DCA for                  | r Event Based Correla              | tion            | Welco                                                  | ome: anonymous (Observer) Login Help 🔻 🗏 |   |
|--------------------------|------------------------------------|-----------------|--------------------------------------------------------|------------------------------------------|---|
|                          | UCA-EBC > Application > Monitoring | ۶<br>           |                                                        |                                          |   |
| VCA-EBC:default          | Monitoring Troubleshootin          | g Tools         |                                                        |                                          |   |
| Application              | UCA for EBC Status                 |                 |                                                        |                                          |   |
| 🎎 Users                  | Application running Stop           | Restart         |                                                        |                                          |   |
| Actions                  |                                    |                 |                                                        |                                          |   |
| ∧ ♥ cascading-3.0-SP2-SN | ValuePacks Status                  |                 |                                                        |                                          | _ |
| ∧                        | Value Pack *                       | Version         | Status                                                 | Actions                                  |   |
| ∧ ♥ pd-example-3.0-SP2-S | cascading                          |                 | NotDeployed                                            | Deploy                                   |   |
|                          | lief-example                       | 3.0-SP2-SNAPSHC | Value pack is stopped                                  | Start Undeploy                           |   |
|                          | pd-example                         | 3.0-SP2-SNAPSHC | The alarm flow is not active (see traces for details). | Stop Resynchronize                       |   |
|                          |                                    |                 |                                                        |                                          |   |
|                          |                                    |                 |                                                        |                                          |   |
|                          |                                    |                 |                                                        |                                          |   |
|                          |                                    |                 |                                                        |                                          |   |
|                          |                                    |                 |                                                        |                                          |   |
|                          |                                    |                 |                                                        |                                          |   |
|                          |                                    |                 |                                                        |                                          |   |
|                          |                                    |                 |                                                        |                                          |   |
|                          |                                    |                 |                                                        |                                          |   |
|                          |                                    |                 |                                                        |                                          |   |
|                          |                                    |                 |                                                        |                                          | - |

Figure 18 - UCA for EBC Application Monitoring View (or Dashboard)

The "UCA for EBC Status" section gives a quick status of the application. Usually the status of the application is "Running", which means that the application is running properly. Remember that if the UCA for EBC Server is not running at all, then your web browser will not be able to connect to it and therefore nothing will be displayed.

The Value Packs Status section contains a table giving the status of all the Value Packs installed on UCA for EBC.

| Value Pack Status | Explanation                                                                                                    |
|-------------------|----------------------------------------------------------------------------------------------------|
| 🕙 Not Deployed    | This indicates that the Value Pack is present in the<br>\$UCA_EBC_HOME/valuepacks directory but<br>has not been deployed.                          |
| Stopped           | This indicates that the Value Pack has been deployed but is not actually started yet.                                                              |
| 🥝 Running         | This indicates that the Value Pack has been<br>deployed and started successfully and all<br>scenarios are working fine.                            |
| 😣 Degraded        | This indicates that the Value Pack is running but some of the scenarios did not start properly and are either in the 'degraded' or 'failed' state. |
| \rm Failed        | This indicates that the Value Pack did not start correctly and is not working.                                                                     |

The status for each Value Pack can be one of the following:

#### Table 8 - Value Pack Statuses

The "status" column in the Value Packs Status table gives additional details, especially if the Value Pack is in a "Degraded" or "Failed" state.

The rows in the Value Packs Status table are "double-click" sensitive. A double click on a row in the table automatically triggers a jump to the Value Pack Monitoring view for the corresponding value pack:

valuepack name > Valuepack > Monitoring

## 4.2 Value Pack monitoring

The Value Pack monitoring view is reached by selecting one of the value packs in the lefthand side main menu, then selecting "ValuePack" as the sub-menu item and finally selecting "Monitoring" on the top horizontal sub-menu:

For example, selecting **llef-example-3.0.SP2 > ValuePack > Monitoring** displays the Value Pack Monitoring view of the llef-example-3.0.SP2 value pack in the content area of the UCA for EBC User Interface as shown in the screen capture below:

|                             | llef-example-3.0-SP2-SNAPSHOT > Value Pack > Mo   | nitoring |                     |         |                 |              |  |
|-----------------------------|---------------------------------------------------|----------|---------------------|---------|-----------------|--------------|--|
| OCA-EBC:default             | Monitoring Configuration Troubleshoo              | oting    |                     |         |                 |              |  |
| Cascading-3.0-SP2-SNAPSH    | Value Pack : Ilef-example-3.0-SP2-SNAPSHOT        |          |                     |         |                 |              |  |
| Tilef-example-3.0-SP2-SNAPS | All Scenarios are running.                        | S        | top Resynchronize   |         |                 |              |  |
| Value Pack                  |                                                   |          |                     |         |                 |              |  |
| grouping.Grouping           | Scenarios List                                    |          |                     |         |                 |              |  |
| inactivity.Inactivity       | Scenario                                          | Status   | Status Explanation  | Actions |                 |              |  |
| statistical.Statistical     | com.hp.uca.expert.vp.llef.grouping.Grouping       | 0        | Scenario is running | Dump WM | Clear WM Reload | Reset Status |  |
| timewait.TimeWait           | com.hp.uca.expert.vp.llef.inactivity.lnactivity   | 0        | Scenario is running | Dump WM | Clear WM Reload | Reset Status |  |
| updown.UpDown               | com.hp.uca.expert.vp.llef.statistical.Statistical | 0        | Scenario is running | Dump WM | Clear WM Reload | Reset Status |  |
| pd-example-3.0-SP2-SNAPS    | com.hp.uca.expert.vp.llef.timewait.TimeWait       | 0        | Scenario is running |         | Clear WM Reload |              |  |
| topology-example-3.0-SP2-S  |                                                   |          |                     |         |                 |              |  |
|                             | Mediation Flows List                              |          |                     |         |                 |              |  |
|                             | Mediation Flows                                   | Status   | Status Explanation  | Actions |                 |              |  |
|                             | temipFlow                                         |          | Inactive            | Start   |                 |              |  |
|                             |                                                   |          |                     |         |                 |              |  |
|                             |                                                   |          |                     |         |                 |              |  |

Figure 19 - UCA for EBC Value Pack Monitoring View

The Value Pack Monitoring panel is made up of three sections: the "Value Pack Status" section, the "Scenario List" section and the "Mediation Flows List" as shown in the above screen capture.

- The "Value Pack Status" section gives a quick status of the Value Pack along with a detailed Value Pack status description in case the value pack is in a "Failed" or "Degraded" state.
- The "Scenario List" section is composed of a table giving the status of each scenario within the Value Pack.

The status of each scenario can be:

| Scenario Status | Explanation                                           |
|-----------------|-------------------------------------------------------|
| 🥝 Running       | This indicates that the scenario is working properly. |
|                 |                                                       |
|                 |                                                       |

| 😣 Degraded | This indicates that the scenario has been started but<br>an exception was raised at some point in time.<br>Usually a "degraded" scenario is not working<br>anymore. |
|------------|----------------------------------------------------------------------------------------------------|
| \rm Failed | This indicates that the scenario failed to start. This is usually due to a scenario configuration problem.                                                          |
| Stopped 3  | This indicates that the scenario is currently not running (just correctly deployed)                                                                                 |

Table 9 - Scenario Statuses

In case of "Failed" or "Degraded" status, the status explanation column in the Scenarios List table gives useful information for troubleshooting and correcting the problem.

The rows in the Scenarios List table are "double-click" sensitive. A double click on a row in the table automatically triggers a jump to the Scenario Monitoring view for the corresponding scenario:

valuepack name > the scenario > Monitoring

• The "Mediation Flows List" section displays the status of each mediation flow which is defined within the Value Pack.

The status of each mediation flow can be:

| Scenario Status | Explanation                                                                             |  |  |  |  |
|-----------------|-----------------------------------------------------------------------------------------|--|--|--|--|
| Active          | This indicates that the mediation flow is defined and is up and running.                |  |  |  |  |
| () Inactive     | This indicates that the mediation flow is defined but not yet started.                  |  |  |  |  |
| \rm Failed      | This indicates that the mediation flow has failed to start or has stopped unexpectedly. |  |  |  |  |
| 😣 Disabled      | This indicates that the mediation flow is not correctly defined.                        |  |  |  |  |

Table 10 – Mediation Flows Statuses

# 4.3 Scenario monitoring

The scenario monitoring view gives two kinds of information:

A reminder of the status of the scenario: "Running", "Degraded", or "Failed"

The list of rules involved in the scenario implementation. The rules are also grouped in a "Rules Files List" panel in order to have actions available for that whole rules set.

| (h) UCA for Ex               | vent Based Correlation                                |                                 | Welcome: admin (Administrator) Logout | Help 🔻 🗐 🚺 |
|------------------------------|-------------------------------------------------------|---------------------------------|---------------------------------------|------------|
|                              | pd-example-3.0-SP2-SNAPSHOT > com.hp.uca.expert.vp.pd | I.ProblemDetection > Monitoring |                                       |            |
| ∧ ♠ UCA-EBC:default          | Monitoring Configuration Troubleshooting              |                                 |                                       |            |
| ∧ ♥ cascading-3.0-SP2-SNAPSH | Scenario : com.hp.uca.expert.vp.pd.ProblemDetection   | n                               |                                       |            |
| ∧                            | Scenario is running Dump WM Clear WM Reloa            | d Reset Status                  |                                       |            |
| 🗸 🍵 pd-example-3.0-SP2-SNAPS |                                                       |                                 |                                       |            |
| Value Pack                   | Rules List                                            |                                 |                                       |            |
| 🖀 com.hp.uca.expert.vp.pd.F  | Rule Name                                             | Rule Package                    | Actions                               |            |
| topology-example-3.0-SP2-S   | Rule - Regular tick processing for Group              | com.hp.uca.expert.vp.pd         | Remove                                | *          |
|                              | Rule - Regular tick processing                        | com.hp.uca.expert.vp.pd         | Remove                                | E          |
|                              | Rule - Regular tick processing for Alarm              | com.hp.uca.expert.vp.pd         | Remove                                |            |
|                              | Rule - [New Alarm] => potential groups declaration    | com.hp.uca.expert.vp.pd         | Remove                                | Ŧ          |
|                              | Rules Files List                                      |                                 |                                       |            |
|                              | Rules File Name                                       | Rule Package                    | Type Status Actions                   |            |
|                              | Problem Detection Rules                               | com.hp.uca.expert.vp.pd         | PKG Loaded Reload Unload              |            |
|                              |                                                       |                                 |                                       |            |

Figure 20 - UCA for EBC Scenario Monitoring View

#### Note

It is strongly recommended to have one rule package per rules file, because Drools manages the rules according the package name.

# **Chapter 5**

# **UCA for EBC Troubleshooting**

This chapter describes how the UCA for EBC User interface can be used for troubleshooting the UCA for EBC application itself, value packs or scenarios.

## 5.1 Monitoring internal statistics

The term "statistics" is to be understood as any collection of statistical data providing understanding of the internal behavior of the UCA for EBC application. Some examples of statistics are:

- Number of alarms collected
- Dispatching rate
- Internal queue size

Statistical data is retrieved from the UCA for EBC Server and delivered to the UCA for EBC User Interface every 5 seconds. Statistical data can be of the following data types:

- String
- Date
- Boolean
- Numeric

Numeric values can be displayed as graphs, so that their evolution over a period of time can be shown. Graphs can be displayed for any statistics in numeric format, simply by clicking on the "graph" icon (🖾) located to the right of the numeric value.

Internal statistics can be monitored at several levels. The following is a screenshot of the Statistics content area at the Application Level:

|                                                                                                    |                                                                                                    |   | Welcome: anonymous (Observer) | Help 🔻 📕 |
|----------------------------------------------------------------------------------------------------|----------------------------------------------------------------------------------------------------|---|-------------------------------|----------|
| //////////////////////////////////////                                                                                                    | Event Based Correlation                                                                                                    |   |                               |          |
| UCA TO UCA-EBC:default Application USA-EBC:default Application USA-EBC:default Actions Actions Actions Clefexample-3.0-SP2-S Clefexample-3.0-SP2-S Clefex | EVENT Based Correlation UCA-EBC default > Application > Troubleshooting Monitoring Toubleshooting Tools Statistics Logs Collector Date Of Last Message Validation Error 2013-03-08 15:26:55:388 +0100 Date Of Last Message Validation Errors 0 Number of Message Validation Errors 0 Number of received Messages 124 | 2 |                               |          |
|                                                                                                    | Value Pack distribution                                                                                                    |   |                               | - 100%   |
| Console                                                                                                    |                                                                                                    |   |                               |          |

Figure 21 - Statistics content area at Application Level

| For Application level statistics, please go to the following menu:               |
|----------------------------------------------------------------------------------|
| UCA-EBC:instanceName > Application > Troubleshooting > Statistics                |
| For Action level statistics, please go to the following menu:                    |
| UCA-EBC:instanceName > Actions > Troubleshooting > Statistics                    |
| For Value pack level statistics, please go to the following menu:                |
| <pre>valuepack name &gt; Valuepack &gt; Troubleshooting &gt; Statistics</pre>    |
| For Scenario level statistics, please go to the following menu:                  |
| <pre>valuepack name &gt; scenarioname &gt; Troubleshooting &gt; Statistics</pre> |

Below is a table that describes the kind of statistical data collected at each level:

| Level                | Statistical data collected                                                                                                    |  |
|----------------------|----------------------------------------------------------------------------------------------------|--|
| Application<br>level | At this level, statistics regarding two main internal components of the UCA for EBC application are collected:                                                                                                    |  |
|                      | Statistics on the <u>collector</u>                                                                                                    |  |
|                      | Statistics on the <u>dispatcher</u>                                                                                                    |  |
|                      | Statistical data on the collector gives information on the number of messages collected from the UCA for EBC input queue, the date of the last inbound message and the number of validation errors for inbound messages.                                                                                     |  |
|                      | Statistical information on the dispatcher gives information on the<br>number and the type of messages that were dispatched to value<br>packs. Information on the dispatcher's queue is also collected, which<br>may be useful to monitor the dispatcher's behavior in case of bursts<br>of inbound messages. |  |
| Action level         | The action level represents the "down-stream" flow from UCA for EBC to the mediation layer. Action execution requests from scenarios are pushed to UCA for EBC action queue which in turn                                                                                                    |  |

| Sends them down to the mediation. The statistical data collected<br>the Action level is mainly related to the Action queue.Value pack levelStatistical data collected at the Value Pack level data monitors<br>alarms that have been dispatched to a Value Pack since it was to<br>started:<br>number of alarms<br>date of last alarm dispatched to the value packScenario levelStatistical data collected at the Scenario level data monitors<br>scenario behavior. Scenario statistical data is split into 3 sections<br>the "filter" section | the<br>first<br>d to<br>the |
|----------------------------------------------------------------------------------------------------|-----------------------------|
| alarms that have been dispatched to a Value Pack since it was a started:number of alarmsdate of last alarm dispatched to the value packpercentage of alarms received by UCA for EBC actually dispatched the value packScenario levelStatistical data collected at the Scenario level data monitors scenario behavior. Scenario statistical data is split into 3 sections                                                                                                    | first<br>d to<br>the        |
| date of last alarm dispatched to the value pack         percentage of alarms received by UCA for EBC actually dispatche the value pack         Scenario level       Statistical data collected at the Scenario level data monitors scenario behavior. Scenario statistical data is split into 3 sections                                                                                                    | the                         |
| percentage of alarms received by UCA for EBC actually dispatche<br>the value packScenario levelStatistical data collected at the Scenario level data monitors<br>scenario behavior. Scenario statistical data is split into 3 sections                                                                                                    | the                         |
| the value packScenario levelStatistical data collected at the Scenario level data monitors<br>scenario behavior. Scenario statistical data is split into 3 sections                                                                                                    | the                         |
| scenario behavior. Scenario statistical data is split into 3 sections                                                                                                    |                             |
| the "filter" section                                                                                                    |                             |
|                                                                                                    |                             |
| the scenario collection queue section                                                                                                    |                             |
| the working memory section                                                                                                    |                             |
| The "filter" section gives information on the number of even<br>passing through the filter or being rejected by it.                                                                                                    | ents                        |
| The scenario collection queue section gives information on the<br>at which the scenario is capable of consuming events: this rate<br>be monitored by checking:                                                                                                    |                             |
| the queue size                                                                                                    |                             |
| the date and time of the last high water mark of the queue                                                                                                    |                             |
| the date and time of the last event (Alarm) added to the queue                                                                                                    |                             |
| the date and time of the last event (Alarm) removed from the qu<br>to be processed by the Scenario                                                                                                    | eue                         |
| the date and time of the last time the queue was empty                                                                                                    |                             |
| the high water mark of the queue                                                                                                    |                             |
| whether the high water mark is currently increasing or not                                                                                                    |                             |
| the number of times the queue was empty since the last high wa<br>mark                                                                                                    | ater                        |
| the total number of objects added to the queue since start-up                                                                                                    |                             |
| the total number of objects added to the queue since the last h<br>water mark                                                                                                    | nigh                        |
| Finally, the working memory section gives information on the<br>engine working memory associated with the scenario:                                                                                                    | r <b>ule</b>                |
| The current number of facts (objects) in Working Memory                                                                                                    |                             |
| The rate of Insertion/Update/Deletion of the Working Memory<br>operations per second)                                                                                                    | (in                         |
| The maximum number of facts in Working Memory since start-up                                                                                                    | )                           |
| The number of facts inserted in the Working Memory since start-                                                                                                    | ир                          |
| The number of facts retracted from the Working Memory si start-up                                                                                                    | nce                         |

| Level | Statistical data collected                                                                                     |  |
|-------|----------------------------------------------------------------------------------------------------|--|
|       | The number of facts updated in the Working Memory since start-up                                               |  |
|       | The date and time of the last fact inserted in the Working Memory                                              |  |
|       | The date and time of the last fact retracted from the Working<br>Memory                                        |  |
|       | The date and time of the last fact updated in the Working Memory                                               |  |
|       | A flag (true/false) indicating whether a mediation flow is currently in the middle of a synchronization or not |  |
|       |                                                                                                    |  |

Table 10 - Statistics collected by level

Note

The same statistics can be monitored through JMX using the Java console connected to UCA for EBC Server.

Please refer to the "*HP UCA for Event Based Correlation - Administration, Configuration and Troubleshooting Guide [R3]*" for more information on how to view the UCA for EBC Server statistics using the Java JMX Console.

## 5.2 Displaying application logs

UCA for EBC application logs are important for understanding how the application behaves or investigating problems, especially during the integration phases.

The UCA for EBC application logs are produced by the UCA for EBC Server using the log4j technology. The logs can be browsed through the UCA for EBC User Interface.

Alternatively, UCA for EBC application administrators can configure the log4j configuration file in order to use some external tools (such as Chainsaw for example) to browse the logs.

In any case, the UCA for EBC User Interface provides an efficient and easy way to browse the logs.

The logs are available at several levels:

- Application level logs
- Value pack level logs
- Scenario level logs

Application level logs are accessible from the following menu:

UCA-EBC:instanceName > Application > Troubleshooting > logs

Value pack level logs are accessible from the following menu:

valuepack name > Valuepack > Troubleshooting > logs

#### Scenario level logs are accessible from the following menu:

### valuepack name > Scenario name > Troubleshooting > logs

The following screen shot shows Troubleshooting/Log panel at application level:

| <b>b</b> UCA for                                                                 | Welcome: anonymous (Observer) Login Heb - E                                                                                                    |  |
|----------------------------------------------------------------------------------|----------------------------------------------------------------------------------------------------|--|
|                                                                                  | UCA-EBC:default > Application > Troubleshooting                                                                                                    |  |
| VCA-EBC:default                                                                  | Monitoring Troubleshooting Tools                                                                                                    |  |
| <ul> <li>Application</li> <li>Users</li> </ul>                                   | Statistics Logs                                                                                                    |  |
| Actions                                                                          | Navigation Filters                                                                                                    |  |
| <ul> <li>Ilef-example-3.0-SP2-S</li> <li>Image: temippassthrough-3.0-</li> </ul> | Priority:         Category:         Value Pack:         Thread :         Message :           Timestamp :                                                                                                    |  |
|                                                                                  | Logs       Id     Tmestamp     Priority     Category     Value Pack     Thread     Message       2972     2013-03-11     ERROR     com.hp.uca.expert.     Thread     Message       2972     2013-03-11     ERROR     com.hp.uca.expert.     Thread     Message       2972     2013-03-11     ERROR     com.hp.uca.expert.     Thread     Message       2972     2013-03-11     ERROR     com.hp.uca.expert.     Thread     Message       2972     2013-03-11     ERROR     com.hp.uca.expert.     Thread     Message       2972     2013-03-11     ERROR     com.hp.uca.expert.     Thread     Message       2972     2013-03-11     ERROR     com.hp.uca.expert.     Thread     Message       2972     2013-03-11     ERROR     com.hp.uca.expert.     Thread     Message       2972     2013-03-11     ERROR     com.hp.uca.expert.     Thread     Message       2972     2013-03-11     ERROR     com.hp.uca.expert.     Thread     Message       2972     Service     Name:     subcriptionManagement     Not       NdS Name:     LocalTextIP     If followice     If oto.ac.expert.exp.com:10000       2972     Service     Nation Inferencom.ac.exp.com:10000     Service |  |

Figure 22 - Troubleshooting/Log panel at Application level

|                      | for Event Based Correlation                                                                                                    |
|----------------------|----------------------------------------------------------------------------------------------------|
| $\boldsymbol{\nu}$   |                                                                                                    |
|                      |                                                                                                    |
| UCA for EBC          | Monitoring Troubleshooting Tools                                                                                                    |
| O Application        | Statistics                                                                                                    |
| O Actions            |                                                                                                    |
| action-1.0           | Navigation (1) Fiters                                                                                                    |
| Cascading-1.0        | Priority: Category: Value pack: Thread: Message: (2)                                                                                                    |
| llef-example-1.0     | I<< < > >> >> I Submit filter Reset filter                                                                                                    |
| pd-1.0               |                                                                                                    |
| skeleton-project-1.0 | Logs                                                                                                    |
|                      | ki timestamp priority category valuepack thread message                                                                                                    |
|                      | - 0:0:1450117474:1306428912:0:DEFAULT                                                                                                    |
|                      | 2023 2012-01-2; DEBUG com.hp.uca.expert.pd-1.0 T-Watchdog-cc WorkingMemory : UPDATE- Flagid=tick vsl=false desc=Recurrent tick                                            |
|                      | 2024 2012-01-21 DEBUG comhp.uca expert pd-1.0 T-Scenario-cor WorkingNemory : INSERT- klarmid=operation_context uca_jeff_oper alarm_object 6276,                           |
|                      | ActivationCreated                                                                                                    |
|                      | Eule: Fule - (New Alarm) insert in mainReshTable<br>2025 2012-01-2: DEBUG com.hp.uca.expert.pd-1.0 T-Scenario-cor Type: MODIFICATION<br>T-Scenario-cor Type: MODIFICATION |
|                      | Facts:                                                                                                    |
|                      | - com.hg 3 kpert.akarm.Alarm / operation_context ucs_yeff_oper alarm_object 627                                                                                           |
|                      | ActivationCreated                                                                                                    |
|                      | Rule: Rule - [New Alarm] find or create a Group<br>2026 2012-01-2: DEBUG com.hp.uca.expert.pd-1.0 T-Scenario-com_Type: MODIFICATION<br>T-Scenario-com_type: MoDIFICATION  |
|                      | 2026 2012-01-2; DEBUG com.hp.uca.expert.pd-1.0 T-Scenario-cor * 2per: NOLF3 CARLOW Number: 15<br>Facts:                                                                   |
|                      | - com.hp.uca.axpert.alarm.Alarm / operation_context uca_jeff_oper alarm_object 627                                                                                        |
|                      | 2027 2012-01-2: DEBUG comhpucaexpert pd-1.0 T-Scenario-cor WorkingNemory : UFDATZ- Alarmid=operation_context uca_jeff_oper alarm_object 6276,                             |
|                      |                                                                                                    |

Regardless of the level, the Troubleshooting/Log panel is made up of three sections:

Figure 23 - Troubleshooting/Log panel layout

**Section 1**: Section 1 is the player section. It provides navigation throughout the log file in any direction (forward or backward) using the following buttons:

|<< move back to the start of the log</pre>

<< move back 10 screens

< move back 1 screen

> move forward 1 screen

>> move forward 10 screens

>>| move forward to the end of the log.

Another way to move to a specific location in the log file is to specify a timestamp. Entering a timestamp with the form: HHHH-MM-DD HH.MM.SS.mmm will navigate to the next log after this timestamp.

**Section 2**: Section 2 is the filter section. You can define filters on the logs depending on several criteria such as: Priority, Category, Thread, Value Pack.

Filtering can be made even more specific by specifying a substring to be matched against the log messages.

Two buttons are also available to:

Submit: Submit filter changes (and apply them)

Reset: Clear all the filters.

**Section 3**: Section 3 is the log content area which displays the list of log messages that passed the filter.

# Glossary

- UCA: Unified Correlation Analyzer
- EBC: Event Based Correlation
- **DNS: Domain Name Service**
- **IP: Internet Protocol**
- LOG4J: Standard Logging Mechanism for Java-based programs
- URL: Uniform Resource Locator (identifies the location of a resource on the Internet)
- WM: Working Memory of a scenario, which contains all the facts for this scenario.